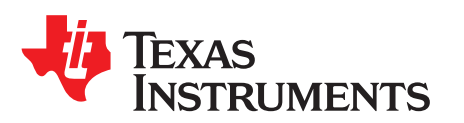

# *DLP® LightCrafter™ Display 4710 EVM User's Guide*

This user's guide presents an overview of the DLP LightCrafter Display 4710 evaluation module (EVM) and a general description of the main features and functions. It explains the first steps to get started and shows a detailed description of the onboard LEDs and the main connectors. It gives the user a successful start with their first DLP LightCrafter Display 4710 EVM.

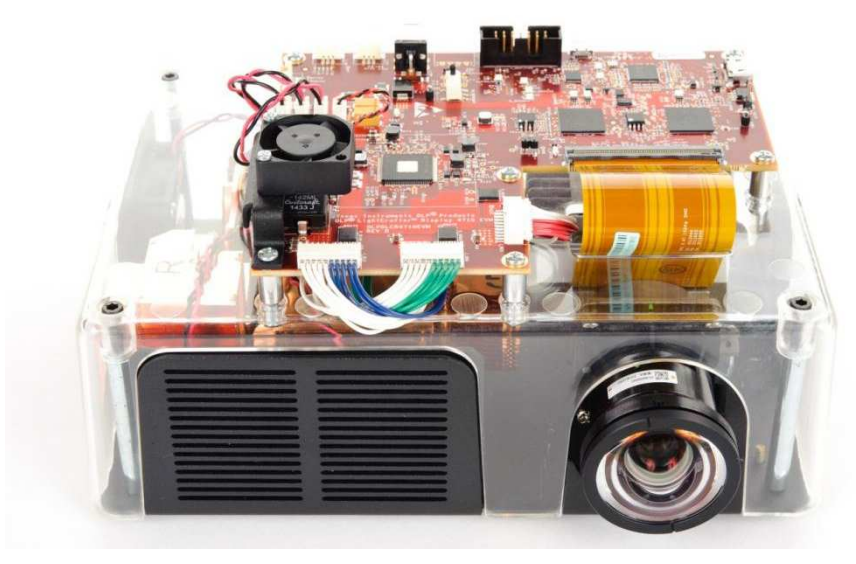

**Figure 1. DLP LightCrafter Display 4710 EVM**

See *[Section](#page-7-0) 7* for additional documentation.

#### **Topic** ........................................................................................................................... **Page**

## **1 Safety Instructions** .............................................................................................. **[3](#page-2-0) 2 What is in the LightCrafter Display 4710 EVM**.......................................................... **[4](#page-3-0) 3 Light Engine**........................................................................................................ **[5](#page-4-0) 4 Quick-Start Procedure**.......................................................................................... **[5](#page-4-1) 5 Connectors, Headers, and Switch Description**......................................................... **[6](#page-5-0) 6 EVM Setup** .......................................................................................................... **[7](#page-6-0) 7 Applicable Documents**.......................................................................................... **[8](#page-7-0)**

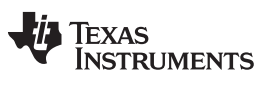

[www.ti.com](http://www.ti.com)

#### **Trademarks**

LightCrafter is a trademark of Texas Instruments. DLP is a registered trademark of Texas Instruments.

All other trademarks are the property of their respective owners.

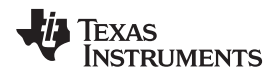

#### <span id="page-2-0"></span>**1 Safety Instructions**

**!**

 $\mathbb{A}$ 

## **WARNING**

**Internal components may be hot. No user-serviceable parts are inside housing. To minimize risk of personal injury, do not remove cover. Contact TI if internal repairs are required.**

## **WARNING**

**Caution hot surface. Contact may cause burns. Do not touch.**

## **WARNING**

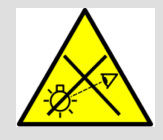

**Possibly hazardous optical radiation emitted from this product. Do not stare at the operating lamp. May be harmful to the eye.**

#### **CAUTION**

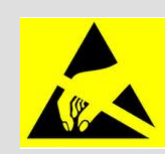

Observe handling precautions. Electrostatic sensitive devices.

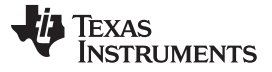

#### <span id="page-3-0"></span>**2 What is in the LightCrafter Display 4710 EVM**

The DLP LightCrafter Display module consists of three subsystems:

- Light engine includes the optics, red, green, and blue LEDs, and a 1920 x 1080 (1080p) DMD capable of 460 lumens out-of-the-box.
- Driver board includes the DLP chipset comprising of DLPC3439 controller and DLPA3005 PMIC/LED driver.
- System board includes MSP430, ITE HDMI receiver, USB-serial bridge controller, and several connectors for external inputs (HDMI, USB, and others).

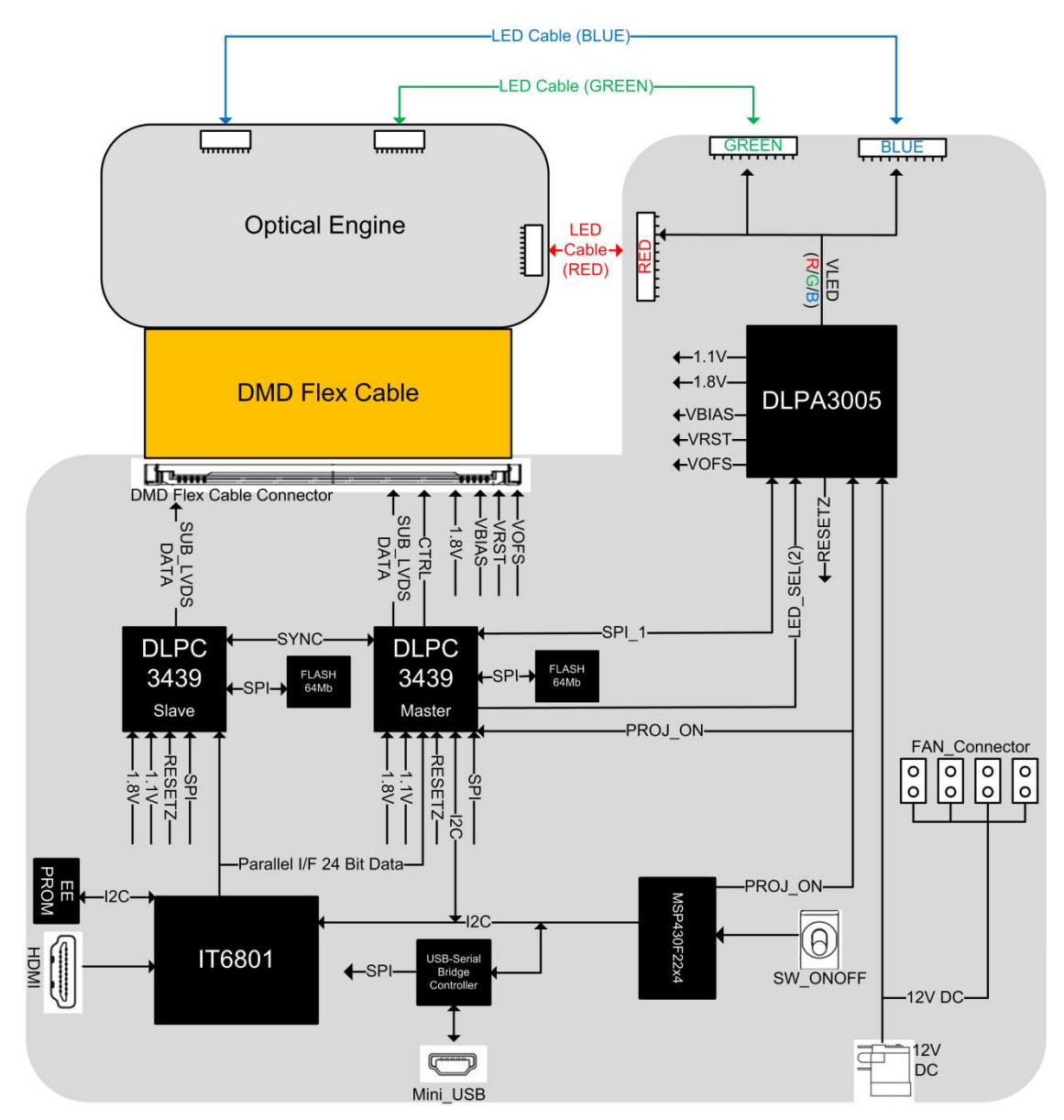

<span id="page-3-1"></span>**Figure 2. DLP LightCrafter Display EVM Block Diagram**

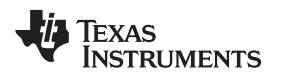

#### <span id="page-4-4"></span><span id="page-4-0"></span>**3 Light Engine**

The optical engine in the EVM is developed by Qisda and is production ready.

The light engine consists of the following components:

- 0.47-inch 1080p DMD (DLP4710)
- OSRAM P1W red, green, and blue LED

#### **Table 1. Optical Engine Specifications**

<span id="page-4-2"></span>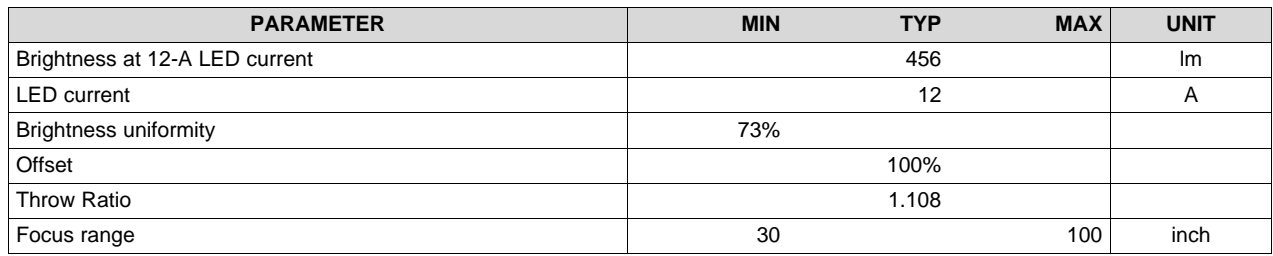

### <span id="page-4-5"></span><span id="page-4-3"></span><span id="page-4-1"></span>**4 Quick-Start Procedure**

This quick-start assumes default conditions as shipped.

- 1. Power up the DLP LightCrafter Display 4710 EVM by applying an external DC power supply (12-V DC, 6.67 A) to the J\_PWR connector.
	- External power supply requirements:
	- Nominal output voltage: 12 VDC
	- Max output current: 6.67 A
	- **Efficiency Level V**
	- **NOTE:** TI recommends using an external power supply that complies with applicable regional safety standards such as (by example) UL, CSA, VDE, CCC, PSE, and so forth. The D\_12ON LED indicates that 12-V power is applied.
- 2. Move the SW\_MSPONOFF switch to the *on* position to turn the DLP LightCrafter Display 4710 EVM on. D\_PROJON LED indicates that the LightCrafter Display 4710 EVM is turned on.
- 3. After the DLP LightCrafter Display 4710 EVM is turned on; the projector will display a DLP LightCrafter Display splash image by default.
- 4. The focus of the image can be adjusted on the optical engine.

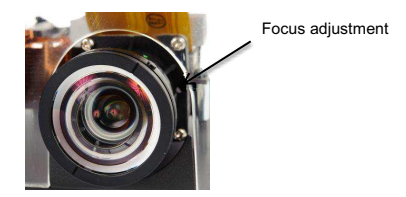

**Figure 3. Optical Engine With Focus Adjustment**

- 5. Connect USB to the LightCrafter Display 3010 EVM and open the GUI on your computer. If needed, connect an HDMI source to the EVM and communicate to the EVM through the GUI software.
- 6. When turning off the projector, turn off the SW\_MSPONOFF switch prior to removing the power cable.

## **CAUTION**

To avoid potential damage to the DMD, TI recommends to turn off the projector with the SW\_ONOFF before disconnecting the power.

7. The DLP LightCrafter has 12 indicator LEDs (see [Table](#page-5-1) 2).

<span id="page-5-1"></span>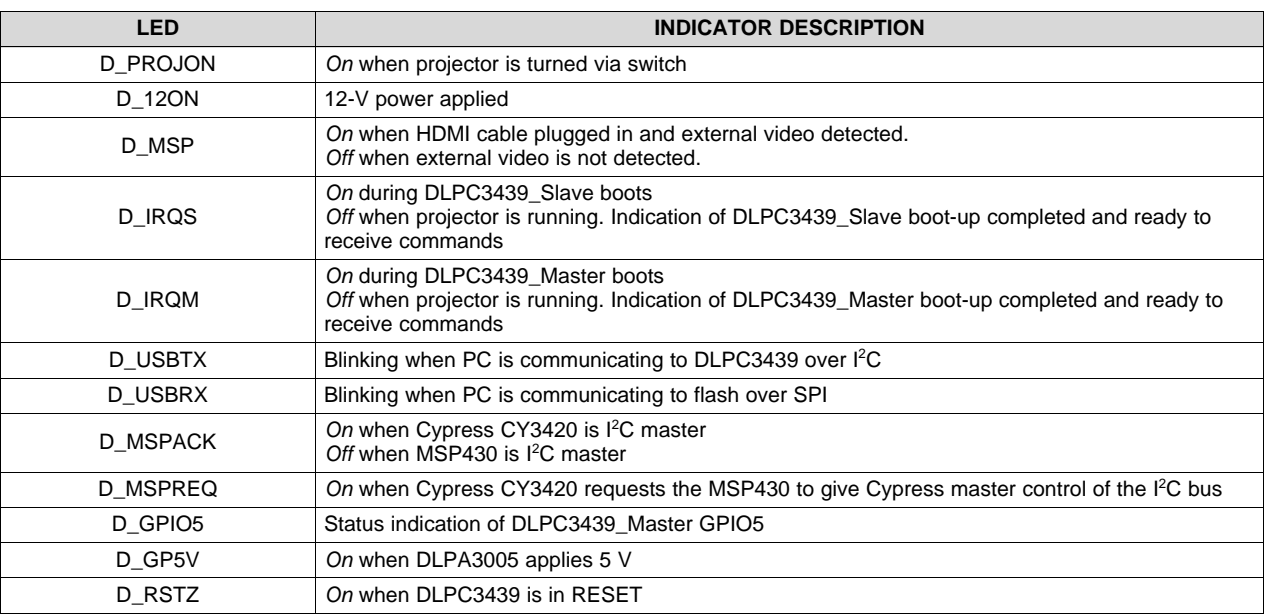

## **Table 2. LEDs on the DLP LightCrafter Display 4710 EVM**

## <span id="page-5-0"></span>**5 Connectors, Headers, and Switch Description**

#### **Table 3. List of Installed Connectors on the 4710 EVM Board**

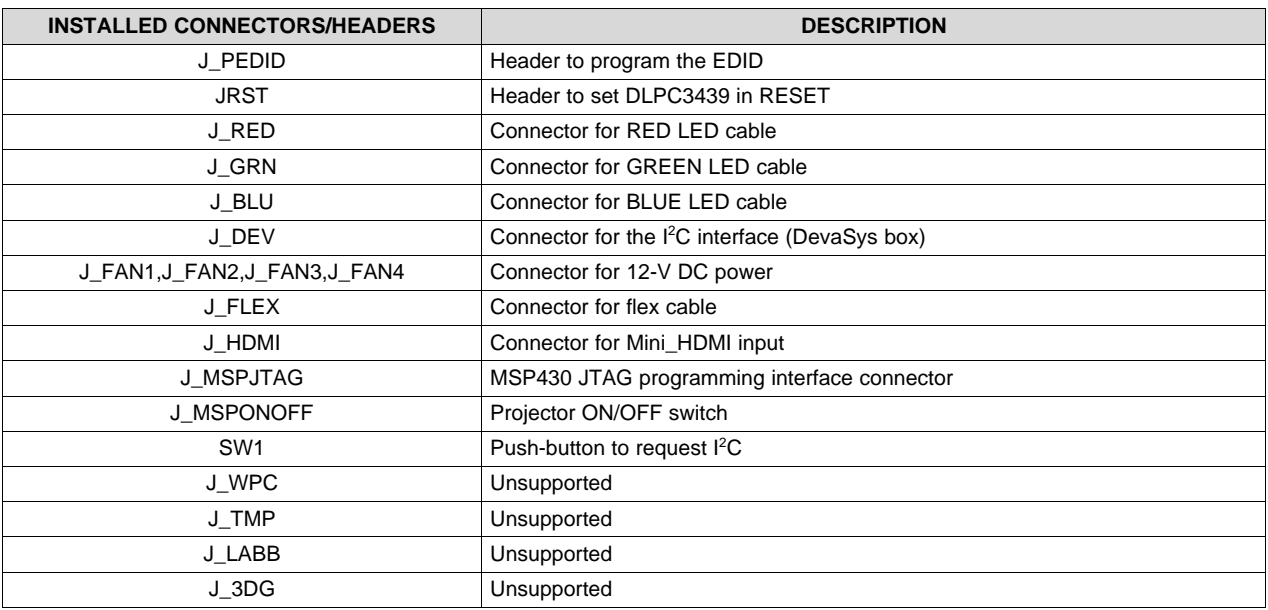

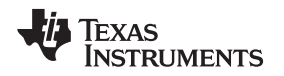

#### [www.ti.com](http://www.ti.com) *EVM Setup*

#### <span id="page-6-0"></span>**6 EVM Setup**

The DLP LightCrafter Display 4710 EVM has the DLP4710 chipset comprising of DLP4710 (.47 1080p) DMD, DLPC3439 display controller, DLPA3005 PMIC/LED driver, and supporting components as the Cypress chip, MSP430, and ITE controller all included on one board. [Figure](#page-6-1) 4 shows the locations of these parts. The MSP430 is placed on the bottom of the board and is not shown in [Figure](#page-6-1) 4.

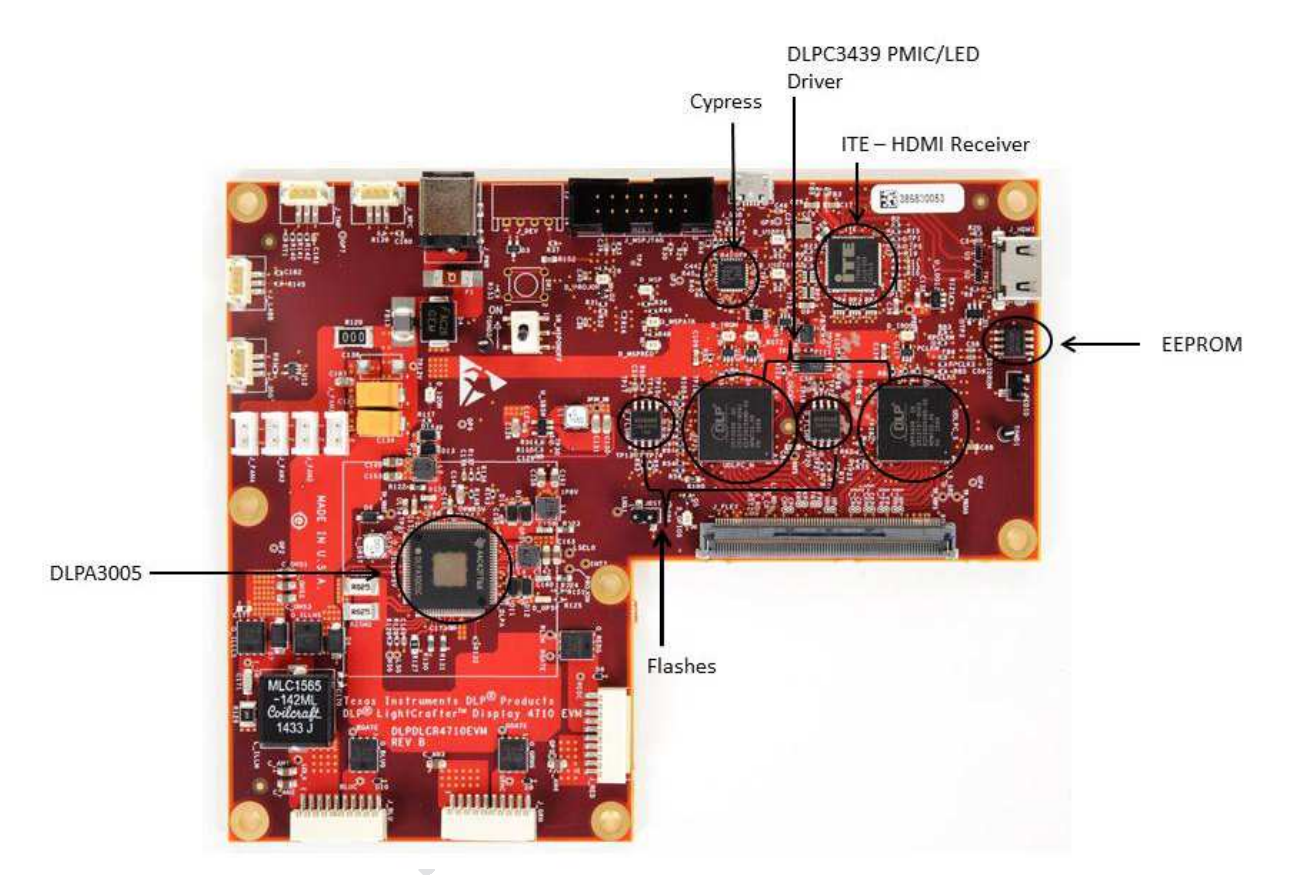

**Figure 4. DLP LightCrafter Display 4710 Board**

<span id="page-6-1"></span>The DLP LightCrafter Display 4710 board has three LED connectors for red, blue, and green, and one connector for the flex cable to the 0.47-inch 1080p DMD. The connectors for each LED are named on the board as well as on the light engine. Refer to [Figure](#page-7-1) 5 to see the proper setup.

**NOTE:** Ensure a good connection of the flex cable to the DLP LightCrafter Display 4710 board.

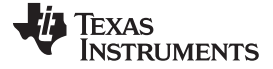

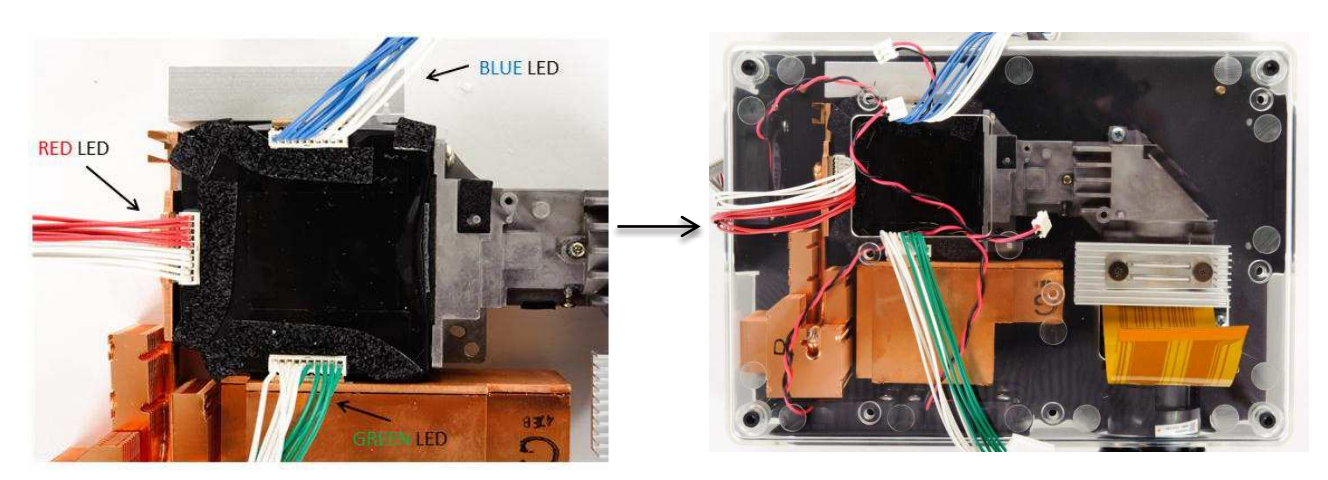

**Figure 5. LED Connection**

<span id="page-7-1"></span>[Figure](#page-7-2) 6 shows the final setup of all parts.

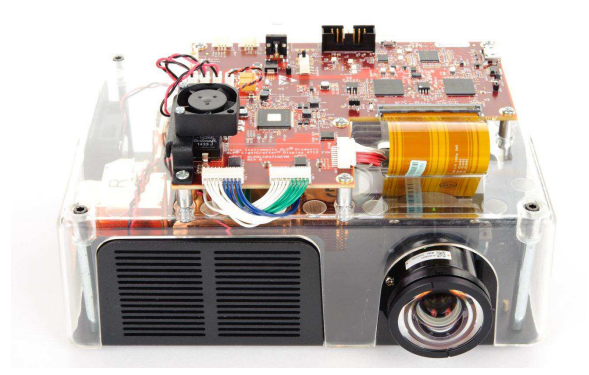

**Figure 6. DLP LightCrafter Display 4710 EVM**

### <span id="page-7-2"></span><span id="page-7-0"></span>**7 Applicable Documents**

The following documents are applicable to the DLP LightCrafter Display 4710 EVM and are available at [www.ti.com](http://www.ti.com).

- DLP4710 (.47 1080p) DMD data sheet, [DLPS056](http://www.ti.com/lit/pdf/DLPS056)
- DLPC3439 controller data sheet, [DLPS057](http://www.ti.com/lit/pdf/DLPS057)
- DLPA3005 PMIC data sheet, [DLPS055](http://www.ti.com/lit/pdf/DLPS055)
- *DLPC3439 Software Programmer's Guide*, [DLPU035](http://www.ti.com/lit/pdf/DLPU035)
- *DLP LightCrafter Display EVM GUI Tool User's Guide*, [DLPU021](http://www.ti.com/lit/pdf/DLPU021) If you need assistance, refer to the DLP and MEMS TI E2E [community](http://e2e.ti.com/support/dlp__mems_micro-electro-mechanical_systems/f/984.aspx) support forums.

**NOTE:** Make sure that everything is setup correctly before continuing. Verify that the flex cable is connected correctly to the LightCrafter Display 4710 board.

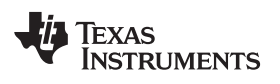

## **Revision History**

NOTE: Page numbers for previous revisions may differ from page numbers in the current version.

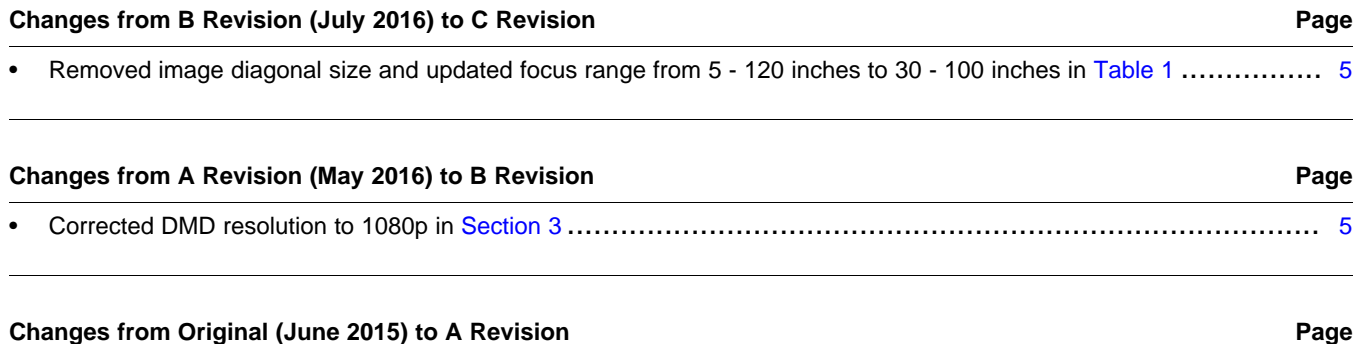

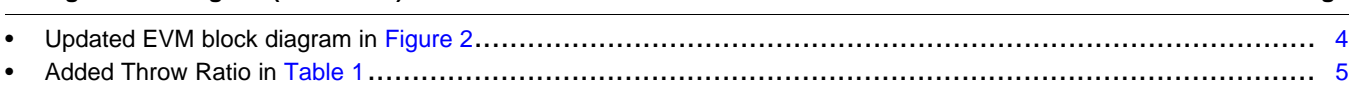

#### **IMPORTANT NOTICE FOR TI DESIGN INFORMATION AND RESOURCES**

Texas Instruments Incorporated ('TI") technical, application or other design advice, services or information, including, but not limited to, reference designs and materials relating to evaluation modules, (collectively, "TI Resources") are intended to assist designers who are developing applications that incorporate TI products; by downloading, accessing or using any particular TI Resource in any way, you (individually or, if you are acting on behalf of a company, your company) agree to use it solely for this purpose and subject to the terms of this Notice.

TI's provision of TI Resources does not expand or otherwise alter TI's applicable published warranties or warranty disclaimers for TI products, and no additional obligations or liabilities arise from TI providing such TI Resources. TI reserves the right to make corrections, enhancements, improvements and other changes to its TI Resources.

You understand and agree that you remain responsible for using your independent analysis, evaluation and judgment in designing your applications and that you have full and exclusive responsibility to assure the safety of your applications and compliance of your applications (and of all TI products used in or for your applications) with all applicable regulations, laws and other applicable requirements. You represent that, with respect to your applications, you have all the necessary expertise to create and implement safeguards that (1) anticipate dangerous consequences of failures, (2) monitor failures and their consequences, and (3) lessen the likelihood of failures that might cause harm and take appropriate actions. You agree that prior to using or distributing any applications that include TI products, you will thoroughly test such applications and the functionality of such TI products as used in such applications. TI has not conducted any testing other than that specifically described in the published documentation for a particular TI Resource.

You are authorized to use, copy and modify any individual TI Resource only in connection with the development of applications that include the TI product(s) identified in such TI Resource. NO OTHER LICENSE, EXPRESS OR IMPLIED, BY ESTOPPEL OR OTHERWISE TO ANY OTHER TI INTELLECTUAL PROPERTY RIGHT, AND NO LICENSE TO ANY TECHNOLOGY OR INTELLECTUAL PROPERTY RIGHT OF TI OR ANY THIRD PARTY IS GRANTED HEREIN, including but not limited to any patent right, copyright, mask work right, or other intellectual property right relating to any combination, machine, or process in which TI products or services are used. Information regarding or referencing third-party products or services does not constitute a license to use such products or services, or a warranty or endorsement thereof. Use of TI Resources may require a license from a third party under the patents or other intellectual property of the third party, or a license from TI under the patents or other intellectual property of TI.

TI RESOURCES ARE PROVIDED "AS IS" AND WITH ALL FAULTS. TI DISCLAIMS ALL OTHER WARRANTIES OR REPRESENTATIONS, EXPRESS OR IMPLIED, REGARDING TI RESOURCES OR USE THEREOF, INCLUDING BUT NOT LIMITED TO ACCURACY OR COMPLETENESS, TITLE, ANY EPIDEMIC FAILURE WARRANTY AND ANY IMPLIED WARRANTIES OF MERCHANTABILITY, FITNESS FOR A PARTICULAR PURPOSE, AND NON-INFRINGEMENT OF ANY THIRD PARTY INTELLECTUAL PROPERTY RIGHTS.

TI SHALL NOT BE LIABLE FOR AND SHALL NOT DEFEND OR INDEMNIFY YOU AGAINST ANY CLAIM, INCLUDING BUT NOT LIMITED TO ANY INFRINGEMENT CLAIM THAT RELATES TO OR IS BASED ON ANY COMBINATION OF PRODUCTS EVEN IF DESCRIBED IN TI RESOURCES OR OTHERWISE. IN NO EVENT SHALL TI BE LIABLE FOR ANY ACTUAL, DIRECT, SPECIAL, COLLATERAL, INDIRECT, PUNITIVE, INCIDENTAL, CONSEQUENTIAL OR EXEMPLARY DAMAGES IN CONNECTION WITH OR ARISING OUT OF TI RESOURCES OR USE THEREOF, AND REGARDLESS OF WHETHER TI HAS BEEN ADVISED OF THE POSSIBILITY OF SUCH DAMAGES.

You agree to fully indemnify TI and its representatives against any damages, costs, losses, and/or liabilities arising out of your noncompliance with the terms and provisions of this Notice.

This Notice applies to TI Resources. Additional terms apply to the use and purchase of certain types of materials, TI products and services. These include; without limitation, TI's standard terms for semiconductor products <http://www.ti.com/sc/docs/stdterms.htm>), [evaluation](http://www.ti.com/lit/pdf/SSZZ027) [modules](http://www.ti.com/lit/pdf/SSZZ027), and samples [\(http://www.ti.com/sc/docs/sampterms.htm\)](http://www.ti.com/sc/docs/sampterms.htm).

> Mailing Address: Texas Instruments, Post Office Box 655303, Dallas, Texas 75265 Copyright © 2018, Texas Instruments Incorporated